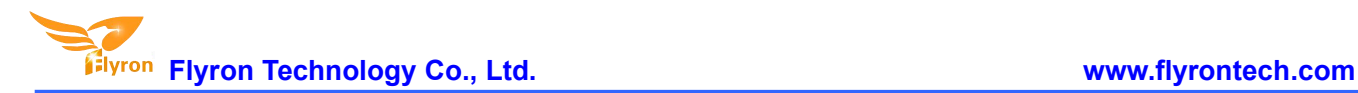

# **Powerful PIR Motion Sensor Activated Audio Player**

# **User's Manual**

**Model No.: FNP-701A**

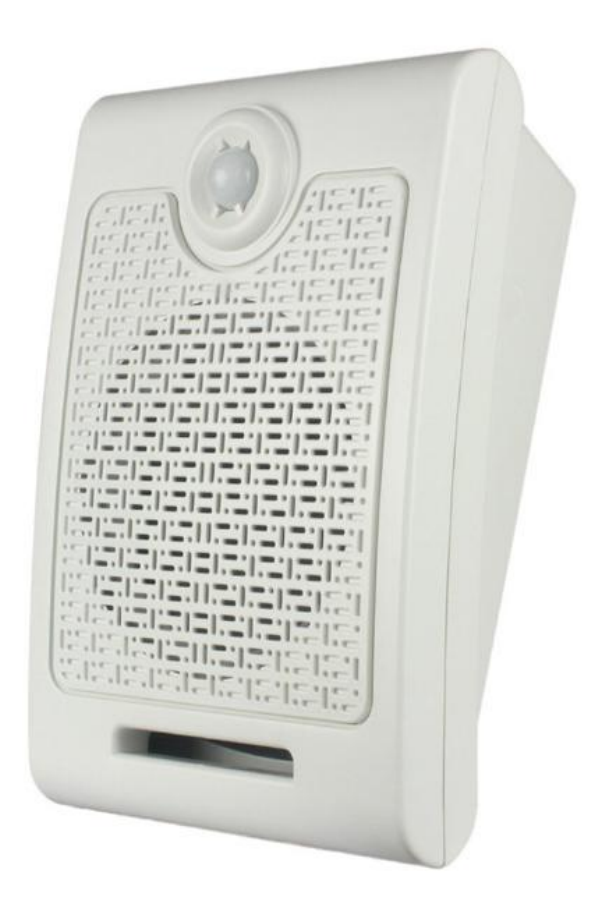

*Version: V2.1 Release date: Aug. 6 th , 2021* **Flyron Technology Co., Ltd. www.flyrontech.com**

#### **Features**

- 1. Adopts a durable wall-mounted sound box .
- 2. Equipped with a high quality audio player.
- 3. Equipped with a PIR motion sensor to trigger audio playback, and the detection range is up to 5 meters.
- 4. Plays back an audio file from the inserted USB stick or SD card after each activation from the PIR sensor.
- 5. Built-in 4MB SPI flash memory, and able to copy audio files from the USB stick onto the internal flash memory.
- 6. Supports two work modes: all repeat mode and single repeat mode.
- 7. Adjustable sound volume through pressing the buttons.
- 8. Built-in 20W class D amplifier and the sound output is loud and beautiful.
- 9. Easy to operate and simple to install.

# **Technical Parameters**

- 1. Working voltage: 12V DC
- 2. Working current: ≤ 2000mA
- 3. Standby current: ≤ 15mA
- 4. Max. audio output power: 20W
- 5. Audio format: MP3
- 6. Detection range: ≤ 5 m (120  $^{\circ}$  angle)

# **Appearance of Product**

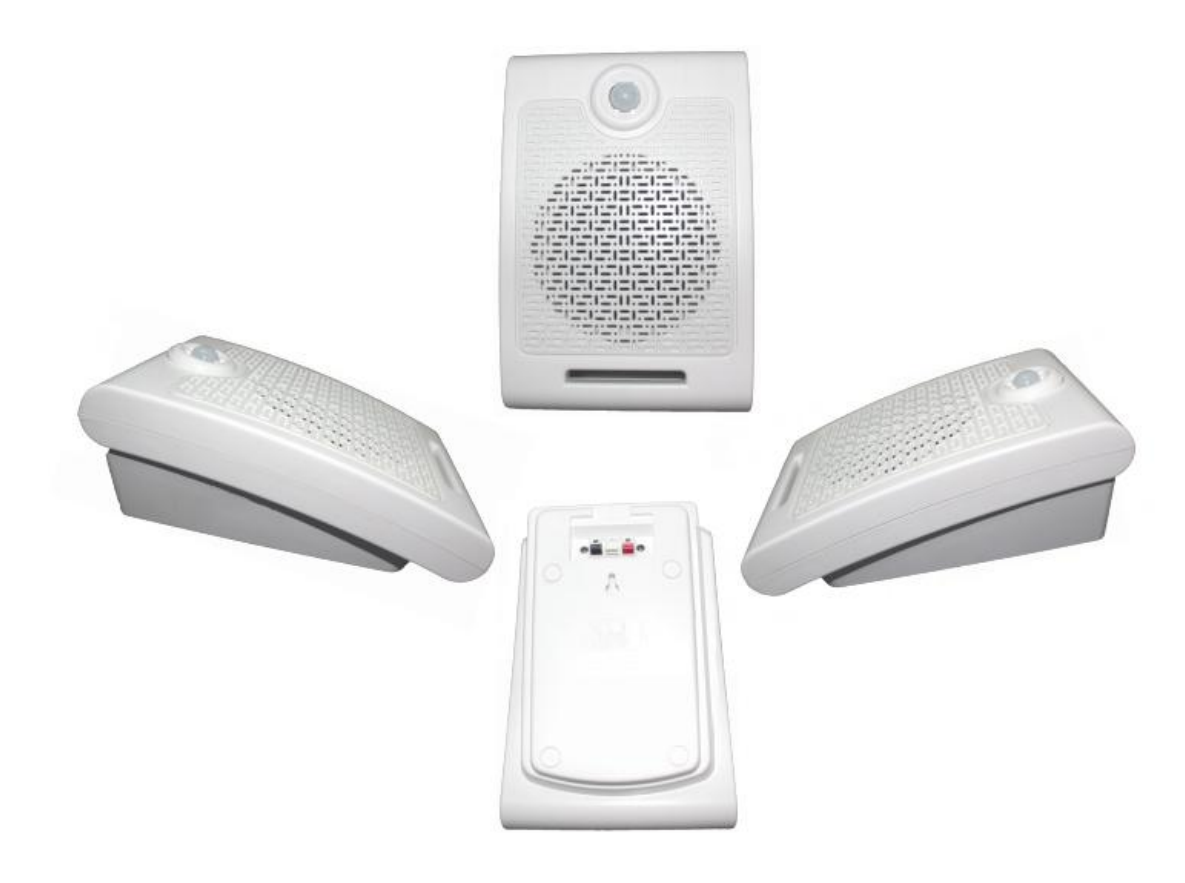

Dimensions: 270mm x 180mm x 130mm

**Flyron Technology Co., Ltd. www.flyrontech.com**

# **Operation Panel**

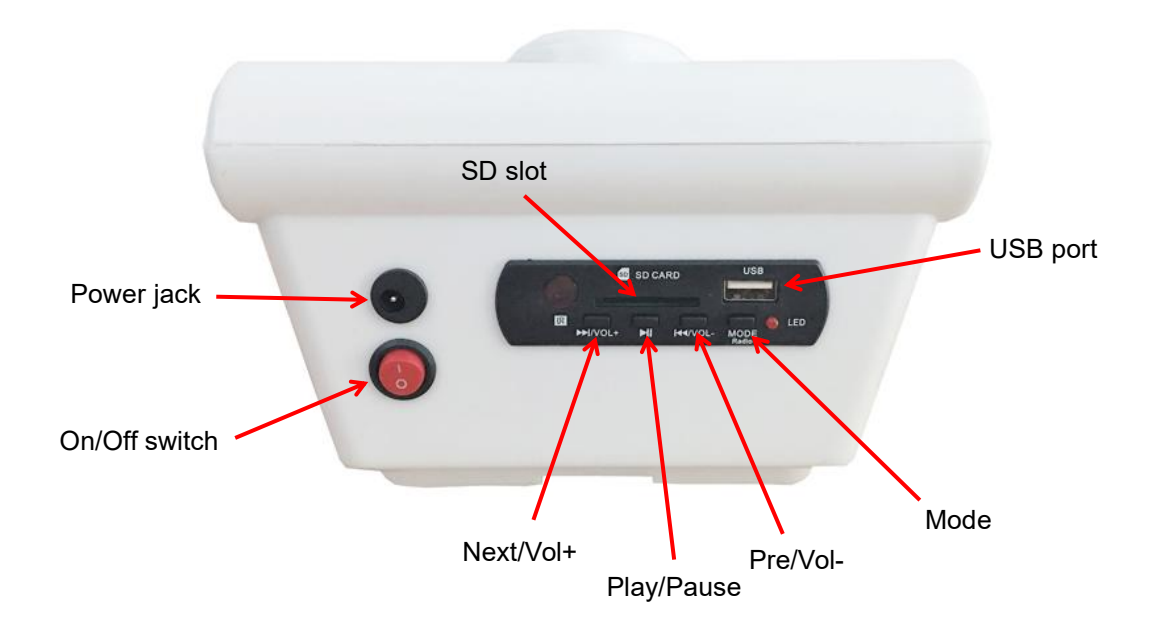

Next/Vol+: short press for next track and long press for volume up.

Play/Pause: short press for play/pause.

Pre/Vol-: short press for previous track and long press for volume down.

Mode: short press for mode selection between all repeat mode and single repeate mode.

## **Audio Files Loading/Updating**

Generally users can directly use a USB stick or SD card. Put audio files on the root directory of the USB stick or SD card on computer, and once the USB stick or SD card is inserted onto the player, after an activation from the PIR it will play back an audio file from the USB stick or SD card.

Users can also copy audio files (within 4MB) from the USB stick to the internal memory. Please follow the steps below.

- 1). Prepare a USB stick, and insert it into the computer (make sure it is empty).
- 2). Create a folder and rename it "00" on the root directory of the USB stick. Refer to the image below.

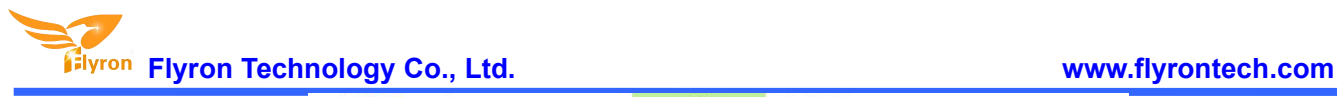

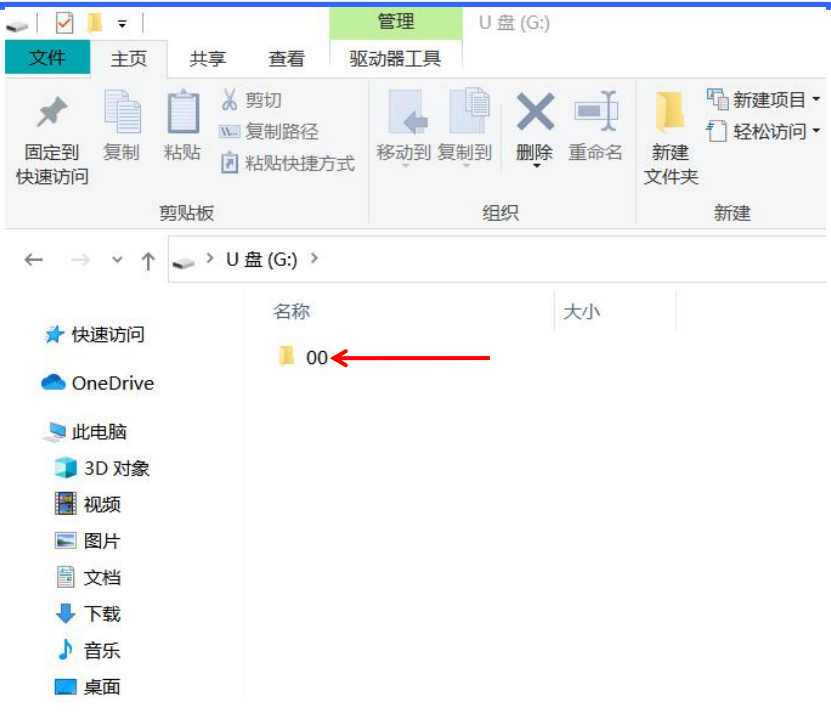

3). Copy your MP3 files from local disk into the folder "00" on the USB stick. Refer to the image below.

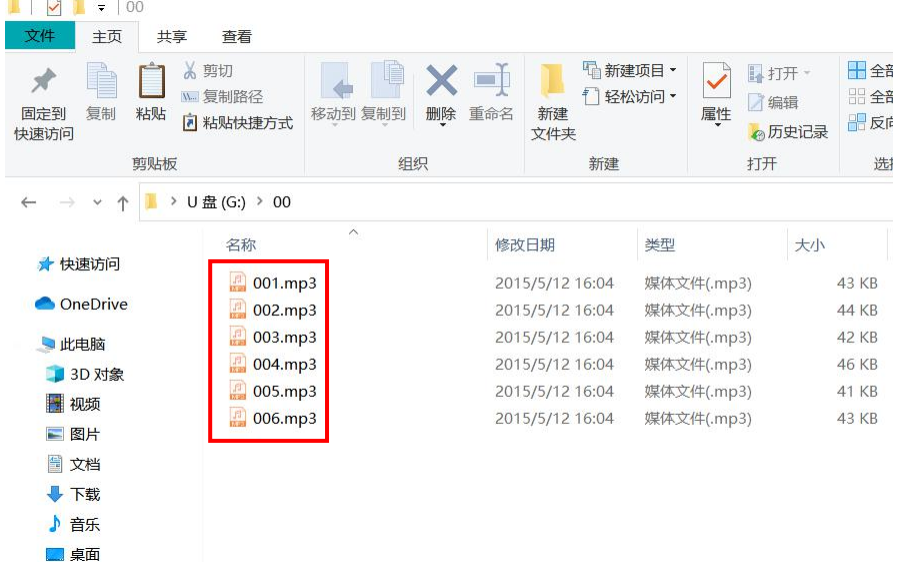

4). Remove the USB stick from computer safely.

5). Power on the player, and insert the USB stick, and you'll see the LED light starts blinking, which indicates the player is automatically copying the MP3 files into the internal memory.

6). Once the LED light stops blinking and you hearthe "beep" twice, it means the copying / updating is finished, and now you can pull out the USB stick.

7). Re-power on the player, it'll work normally with the new MP3 files on the internal memory.

#### **Note**

You can load one file or multiple files into the player, but the total size can't be larger than the internal memory (4Mbytes), otherwise the update will fail.

#### **Mode Selection**

This product supports two work modes. Users can choose the right mode according to the actual requirements through pressing the button "MODE" shortly. After pressing the button, the LED light will start blinking immesiately. After a few seconds when the LED light stops blinking, it means the mode switching is completed.

All repeat mode: It plays one of the the audio files in order after each activation. In another word, when the device get triggered for the first time, it will play the first audio file, and when the device get triggered again, it will play the second audio file just like this in a circular way one by one. After trigger to play the last audio file, it will automatically move to the first one.

Single repeat mode: After each activation, it will always play the current audio file each time. At this time you can short press the button for NEXT to select which audio file needs to be played.

## **Applications**

Museums, exhibition halls, shopping malls, supermarkets, subway stations, checkpoints, construction sites, and so on.